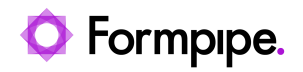

[Knowledgebase](https://support.formpipe.com/kb) > [Lasernet](https://support.formpipe.com/kb/lasernet) > [Lasernet Developer FAQs](https://support.formpipe.com/kb/lasernet-developer-faqs) > [License Automation/Command](https://support.formpipe.com/kb/articles/license-automation-command-line-activation) [Line Activation](https://support.formpipe.com/kb/articles/license-automation-command-line-activation)

License Automation/Command Line Activation

Alex Clemons - 2022-05-20 - [Comments \(0\)](#page--1-0) - [Lasernet Developer FAQs](https://support.formpipe.com/kb/lasernet-developer-faqs)

## Lasernet

Applies to version: 7.1 and later

The License Manager is extended with a command-line interface for automating, installing and removing instances as well as performing activation and deactivation. This should help you to automatically install and activate the software, without forcing the end-user to run the Lasernet License Manager manually. It still requires a unique activation key that can be activated a limited number of times.

The following features are supported:

- Add an instance (requires name and port)
- Remove an instance (requires name)
- Activate an instance (requires name and activation key)
- Deactivate an instance (requires name)
- Activate all installed instances (requires activation key)
- Deactivate all installed licenses (requires nothing, optionally also deactivate Developer)
- Activating Developer (if present)
- Deactivate Developer (if present)

To use Lasernet License Manager from the command line, it should be called from a console window like below:

LnLicenseManager.exe <action> <parameters...>

The actions and corresponding parameters are described in the table below, and also in help (LnLicenseManager.exe –help)Install and activate cannot be executed on the same command line.

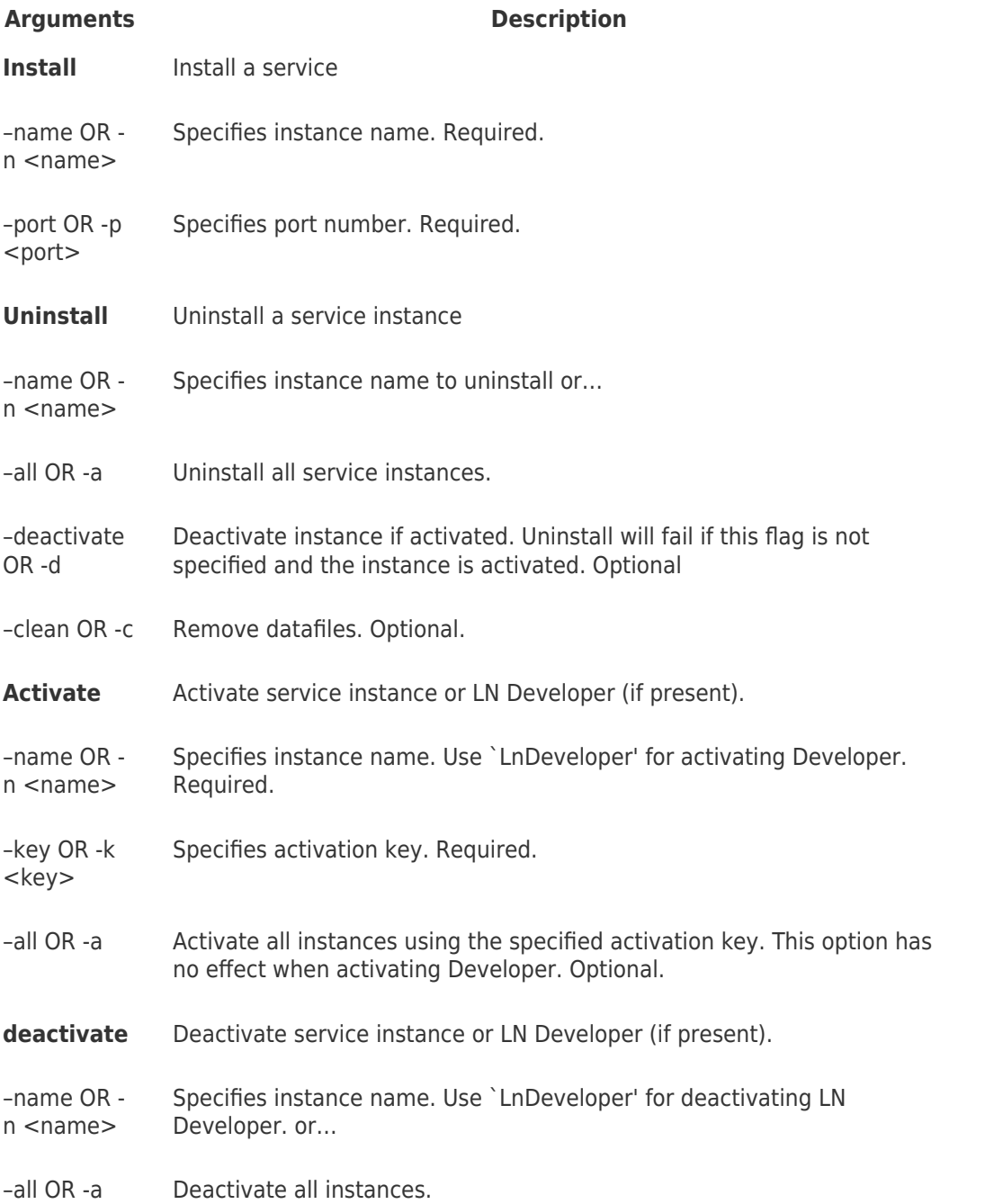